## 進入線上教室 Classroom 操作步驟

## 1. 開啟 Google 網頁

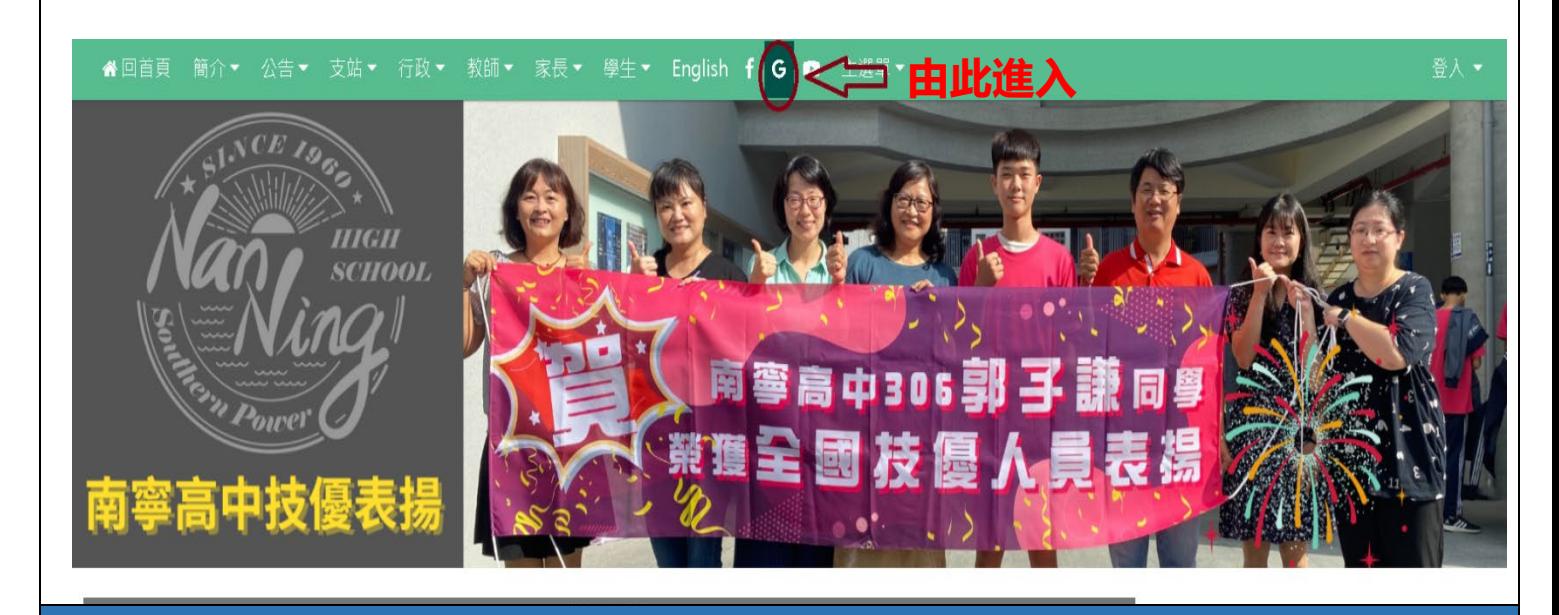

2. 登入學校的 Google 帳號

## Google

登入

使用您的 Google 帳戶

電子郵件地址或電話號碼 學號**@nnjh.tn.edu.tw**

忘記電子郵件地址?

如果這不是你的電腦,請使用訪客模式以私密方式登 入。瞭解詳情

建立帳戶

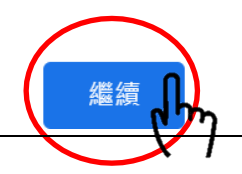

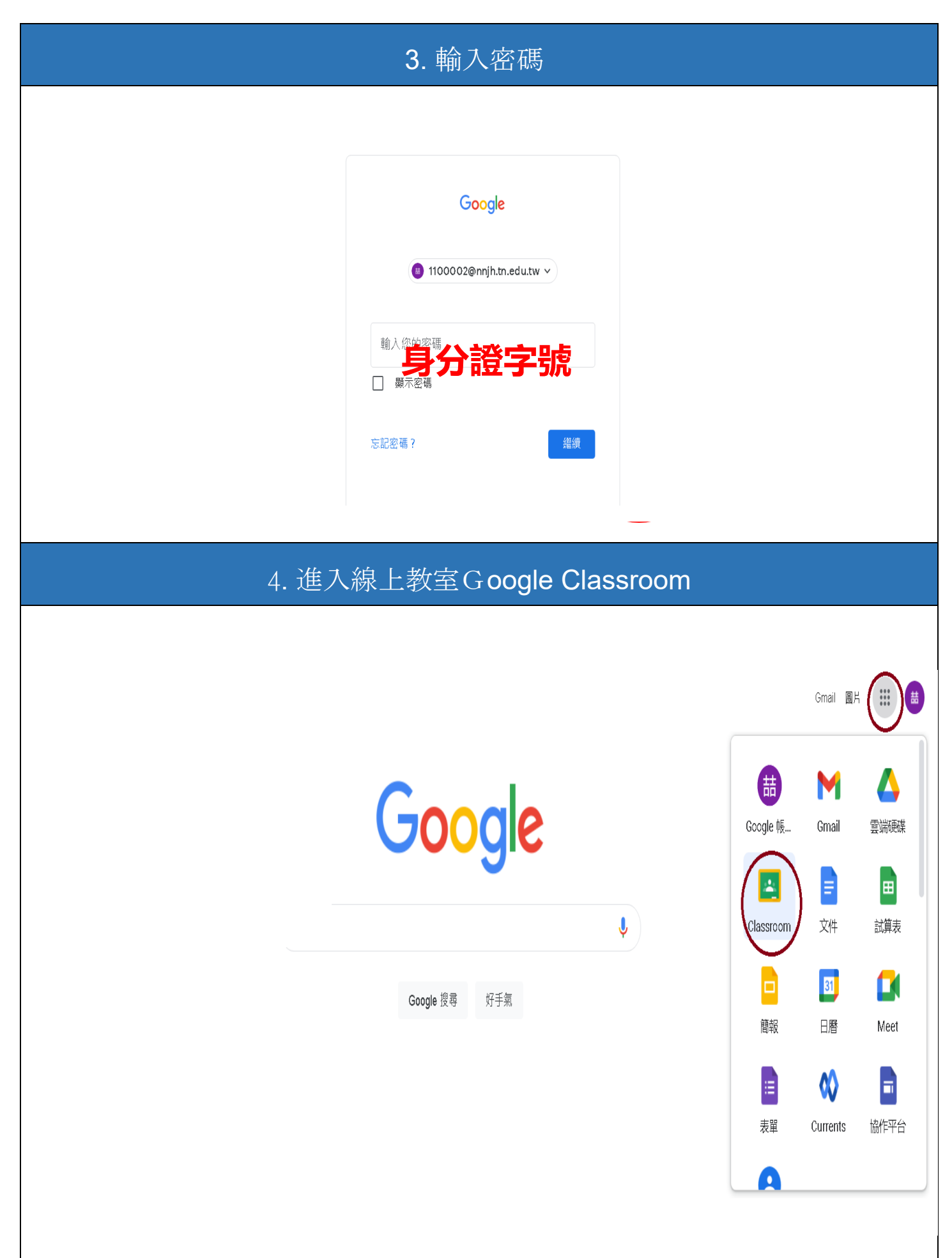

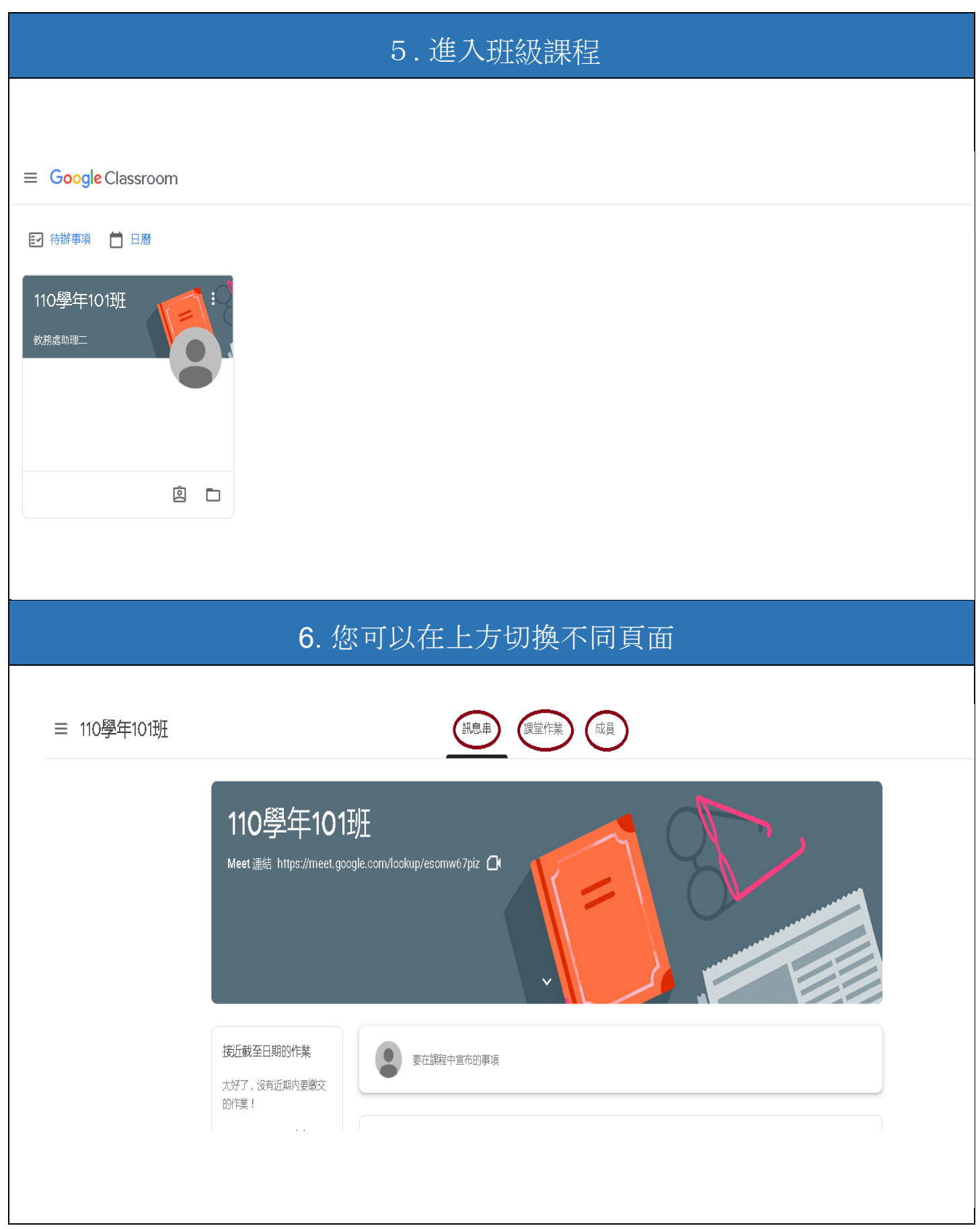

## 進入 Meet 線上直播課程操作步驟

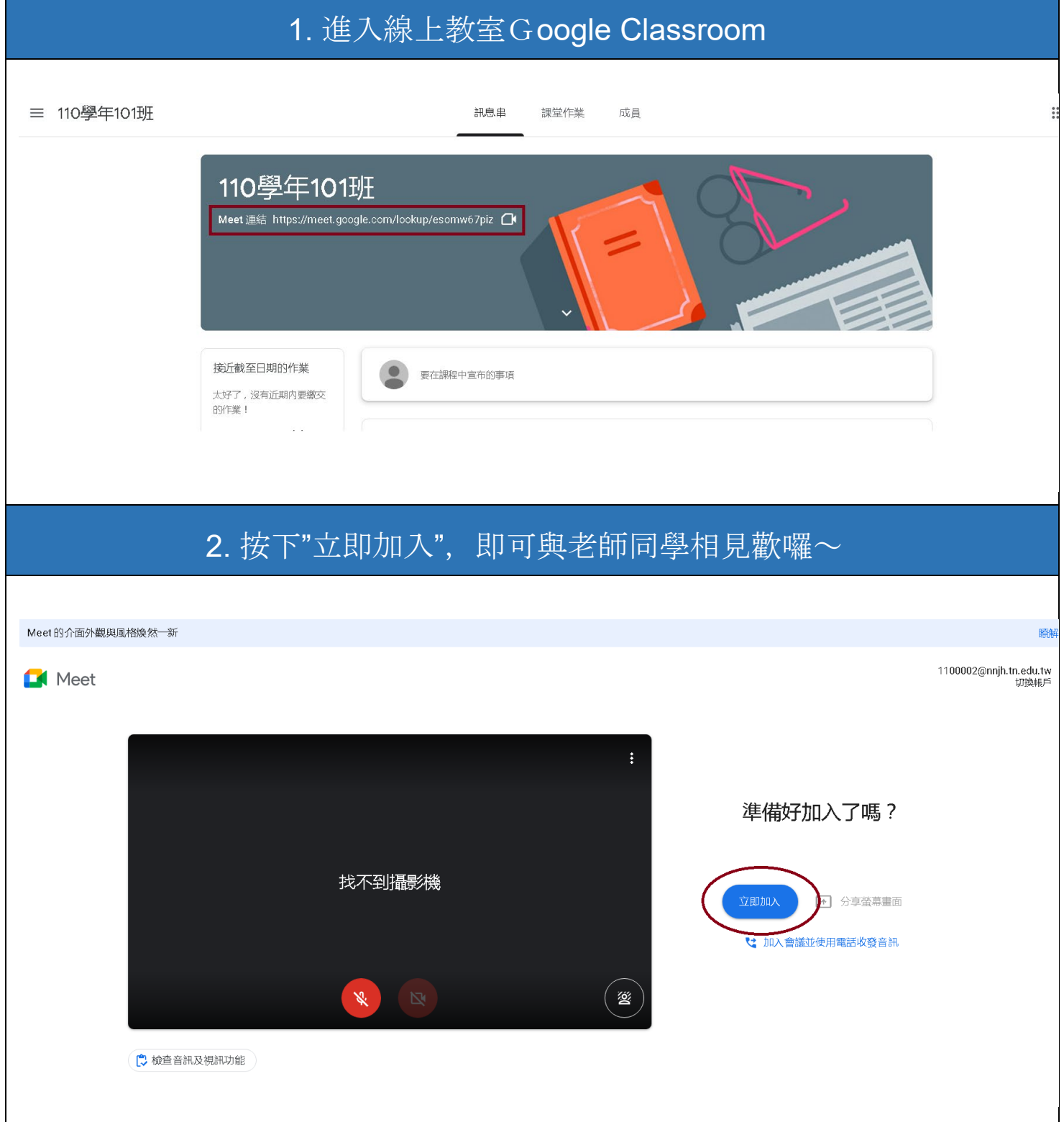